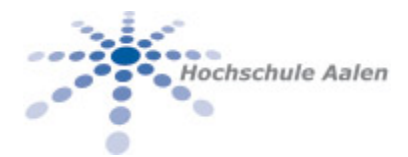

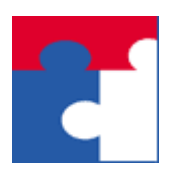

Fakultät für Wirtschaftswissenschaften

# Softwarepaket U-A-B-M Low Code Entwicklung in Excel **Manpage Max Min**

Manpage (Manual page) für die Funktionalität MaxMin des Softwarepakets U-A-B-M

## Inhalt

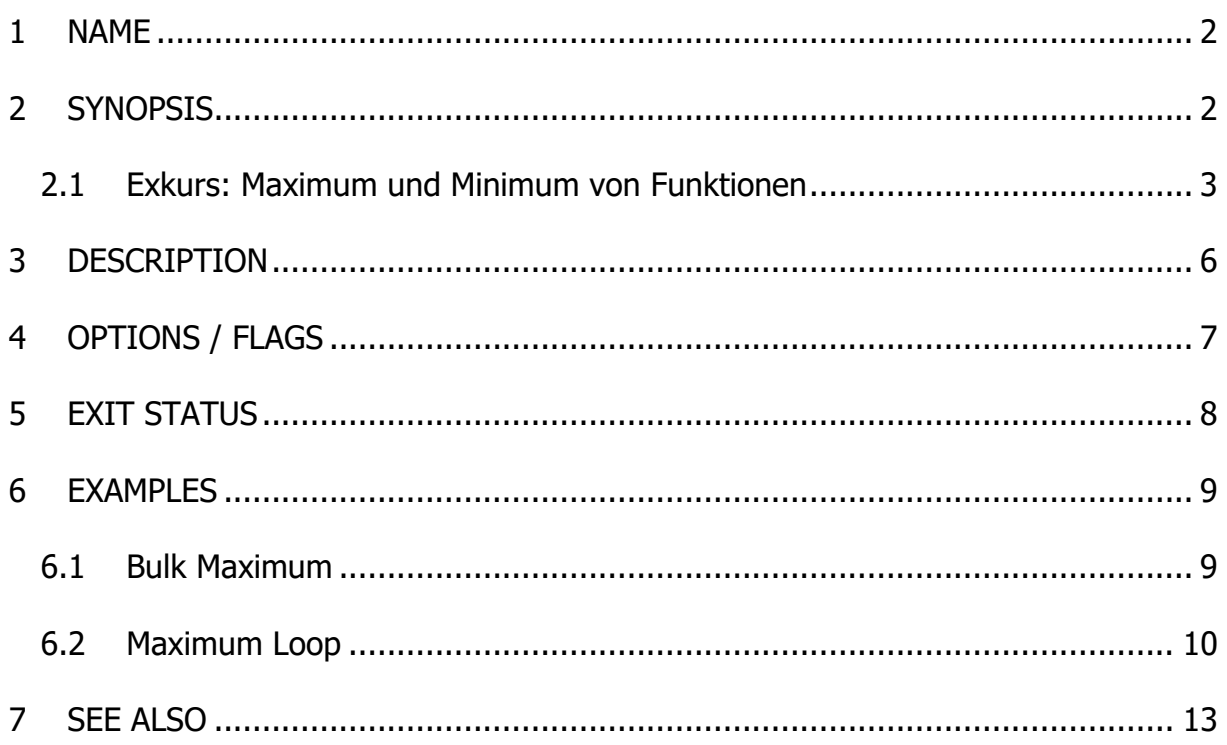

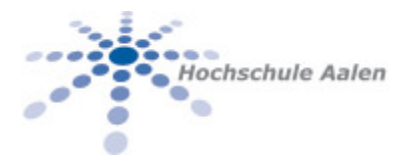

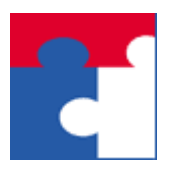

Fakultät für Wirtschaftswissenschaften

# <span id="page-1-0"></span>1 NAME

Technischer Name: **U-A-B-M**. Der Name deutet auf den Ursprung und Leistungsbereitschaft der Organisation hin, welche dieses Softwarepaket zur Verfügung stellt:

**U**niversity of **A**alen, Faculty for **B**usiness and **M**anagement

Der Name der hier behandelten Funktion **BulkEval** hat folgende ausgeschriebene Bedeutung auf Englisch:

- 1. **FhAaWiwi\_BulkMax** Bulk Max, i.e. Massendaten für Maximumsberechnung
- 2. **FhAaWiwi\_BulkMin** Bulk Min, i.e. Massendaten für Maximumsberechnung
- 3. **FhAaWiwi\_LoopMax** Maximumsberechnung Schrittweise über ein Intervall
- 4. **FhAaWiwi\_LoopMin** Maximumsberechnung Schrittweise über ein Intervall

## <span id="page-1-1"></span>2 SYNOPSIS

Diese Funktionalität ist im **U-A-B-M**-Menü wie folgt untergebracht:

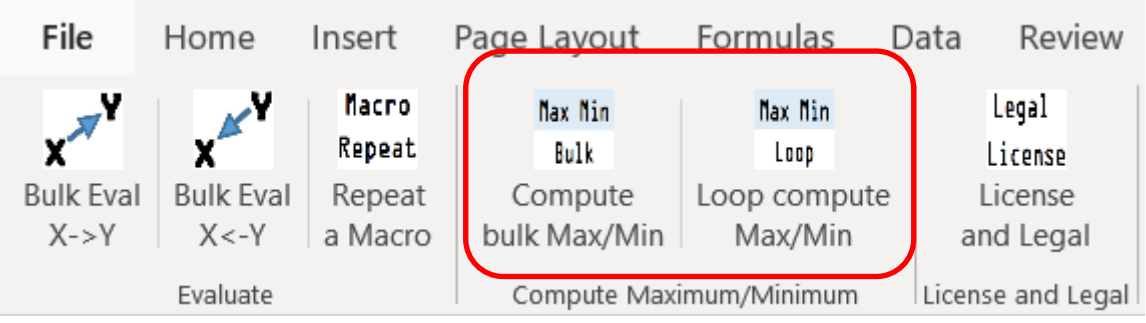

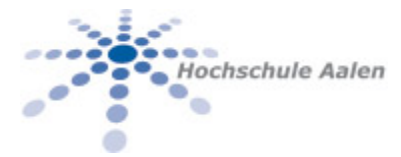

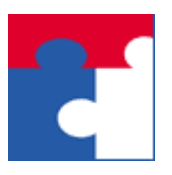

Fakultät für Wirtschaftswissenschaften

#### <span id="page-2-0"></span>2.1 Exkurs: Maximum und Minimum von Funktionen

Um das/ein Maximum oder Minimum einer Funktion zu berechnen muss man erst sicherstellen, dass es diese Werte überhaupt geben kann. Ein sehr nützlicher Satz der Mathematik -- [Satz vom Minimum und Maximum](https://de.wikipedia.org/wiki/Satz_vom_Minimum_und_Maximum) -- besagt, dass für stetige Funktionen Maximum und Minimum existieren, vgl. [https://de.wikipedia.org/wiki/Satz\\_vom\\_Minimum\\_und\\_Maxi](https://de.wikipedia.org/wiki/Satz_vom_Minimum_und_Maximum#Satz_vom_Minimum_und_Maximum)[mum#Satz\\_vom\\_Minimum\\_und\\_Maximum](https://de.wikipedia.org/wiki/Satz_vom_Minimum_und_Maximum#Satz_vom_Minimum_und_Maximum)

Die Formulierung ist wie folgt:

# Satz vom Minimum und Maximum [Quelltext bearbeiten]

Der Satz lässt sich in mehreren Fassungen formulieren:

**(la)** Jede auf einem kompakten Intervall  $[a, b] \subset \mathbb{R}$   $(a \leq b)$  definierte stetige Funktion ist dort beschränkt und nimmt dort ein Maximum und ein Minimum an.

Oder ausführlich:

**(Ib)** lst  $f: [a, b] \rightarrow \mathbb{R}$  eine stetige Funktion, so gibt es stets Argumente  $\tilde{x},\hat{x}\in [a,b]$  derart, dass für jedes andere Argument  $x\in [a,b]$  die Ungleichung  $f(\hat{x}) \leq f(x) \leq f(\tilde{x})$  erfüllt ist.

Bildlich kann man sich sind die Punkte  $\hat{x}$  und  $\tilde{x}$  wie folgt vorstellen

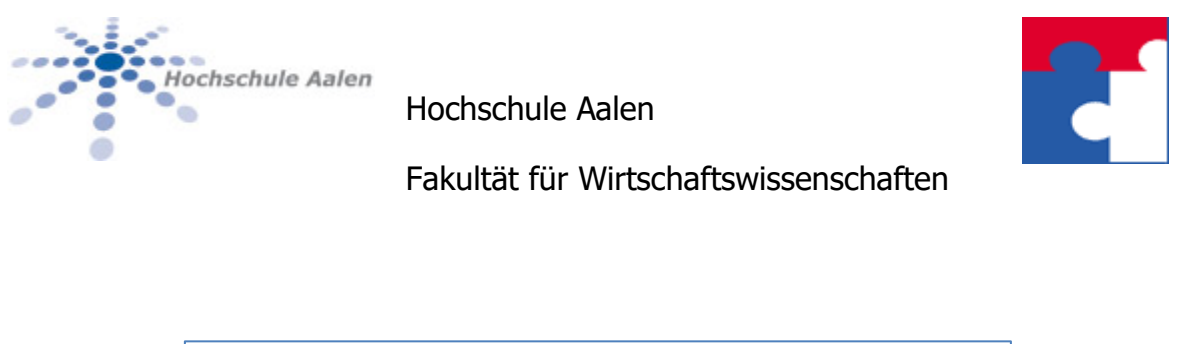

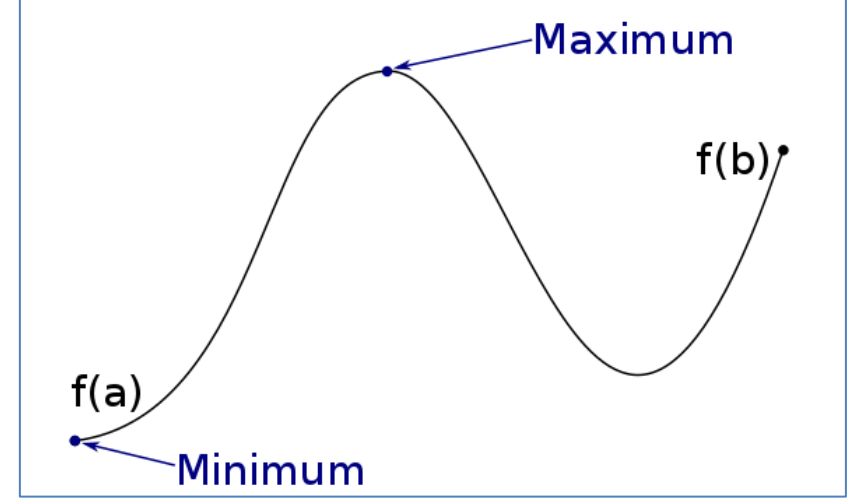

[https://de.wikipedia.org/wiki/Datei:Beispiel\\_f%C3%BCr\\_den\\_Satz\\_vom\\_Maximum\\_und\\_Minimum\\_3.svg](https://de.wikipedia.org/wiki/Datei:Beispiel_f%C3%BCr_den_Satz_vom_Maximum_und_Minimum_3.svg)

Die Bedingung, dass die Intervallenden dazugehören, ist offenbar unverzichtbar.

Die Funktionen in diesem Dokument dienen der Berechnung der Werte  $\tilde{x}$  und  $\hat{x}$ für welche das Minimum bzw. Maximum erreicht werden.

In der Informatik sind die verwendeten Funktionen entweder stetig differenzierbar oder aber zusammengestückt aus stetig differenzierbaren Funktionen. Wir brauchen also "nur" sicherstellen, dass wir auf  $[a, b]$  einem geschlossenen Intervall die Suche veranstalten.

Mit dem geschlossenen Intervall tut sich die Informatik schwer, da ein solches unendlich viele Zahlen enthält. Wir müssen also dieses Intervall diskretisieren, d.h. auf einige Punkte reduzieren.

Für die Diskretisierung bieten sich 2 Möglichkeiten an:

1. Entweder man "tastet" in regelmäßigem Abstand das Intervall ab mit einer geeigneten Schrittweite:

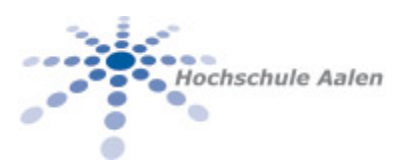

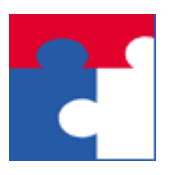

#### Fakultät für Wirtschaftswissenschaften

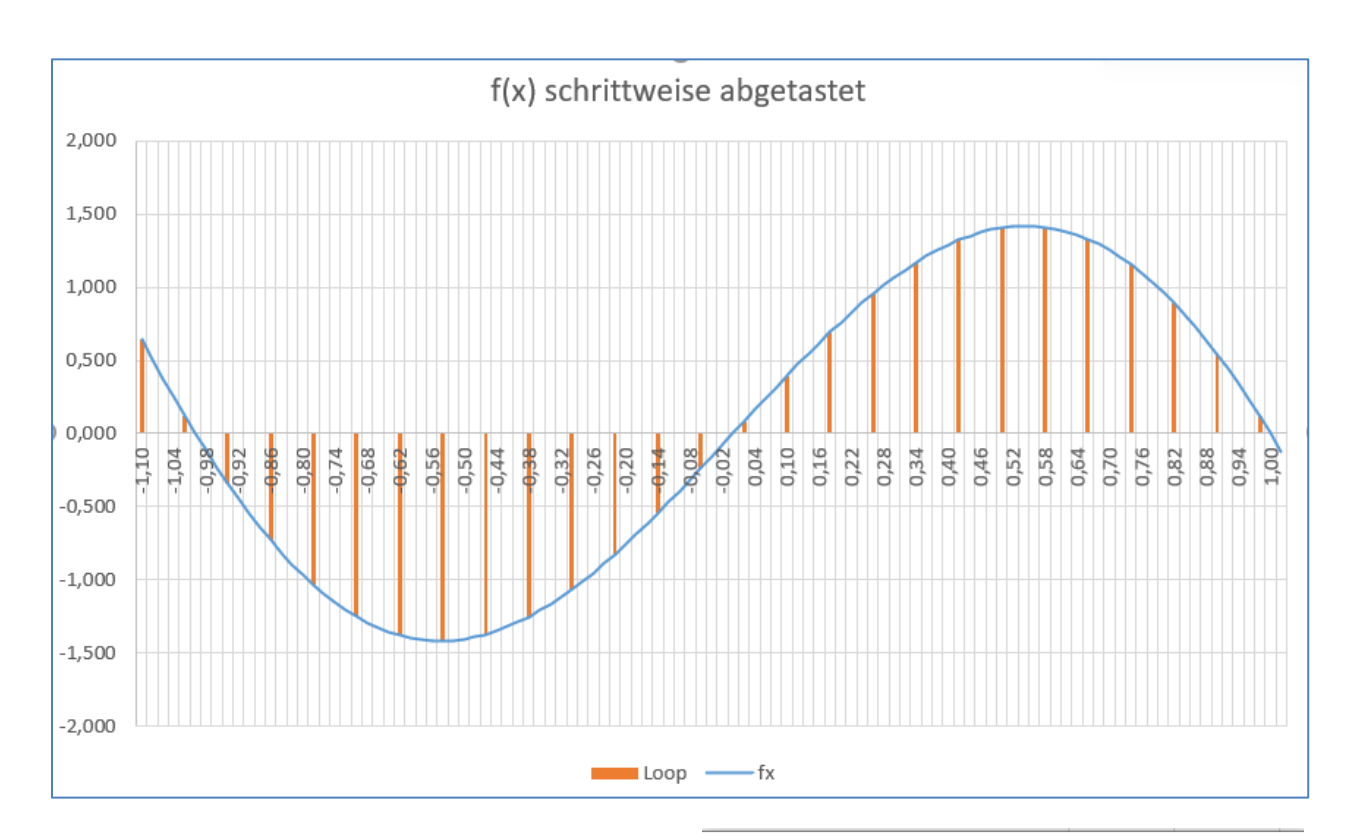

Die Funktionalitäten **Max/Min Loop** approximiert die Intervalle über ein solches Schrittverfahren.

2. Oder man hat Hinweise welche Partien des Intervalls interessant sind und erzeugt dazu die Punkte:

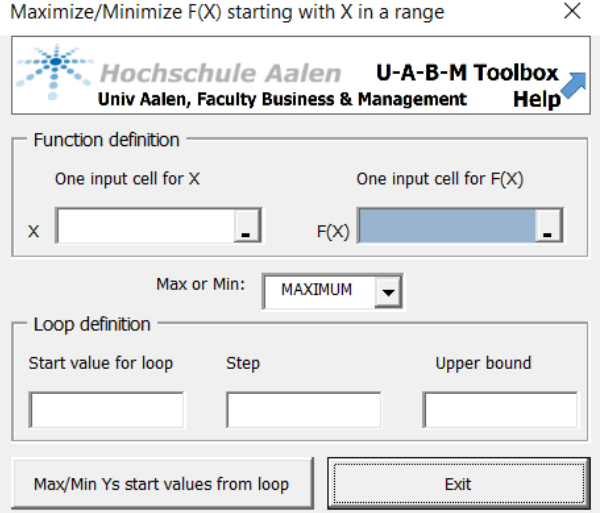

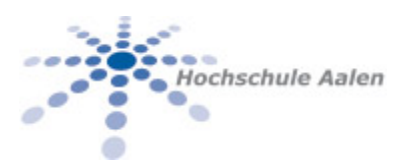

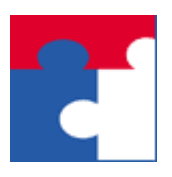

#### Fakultät für Wirtschaftswissenschaften

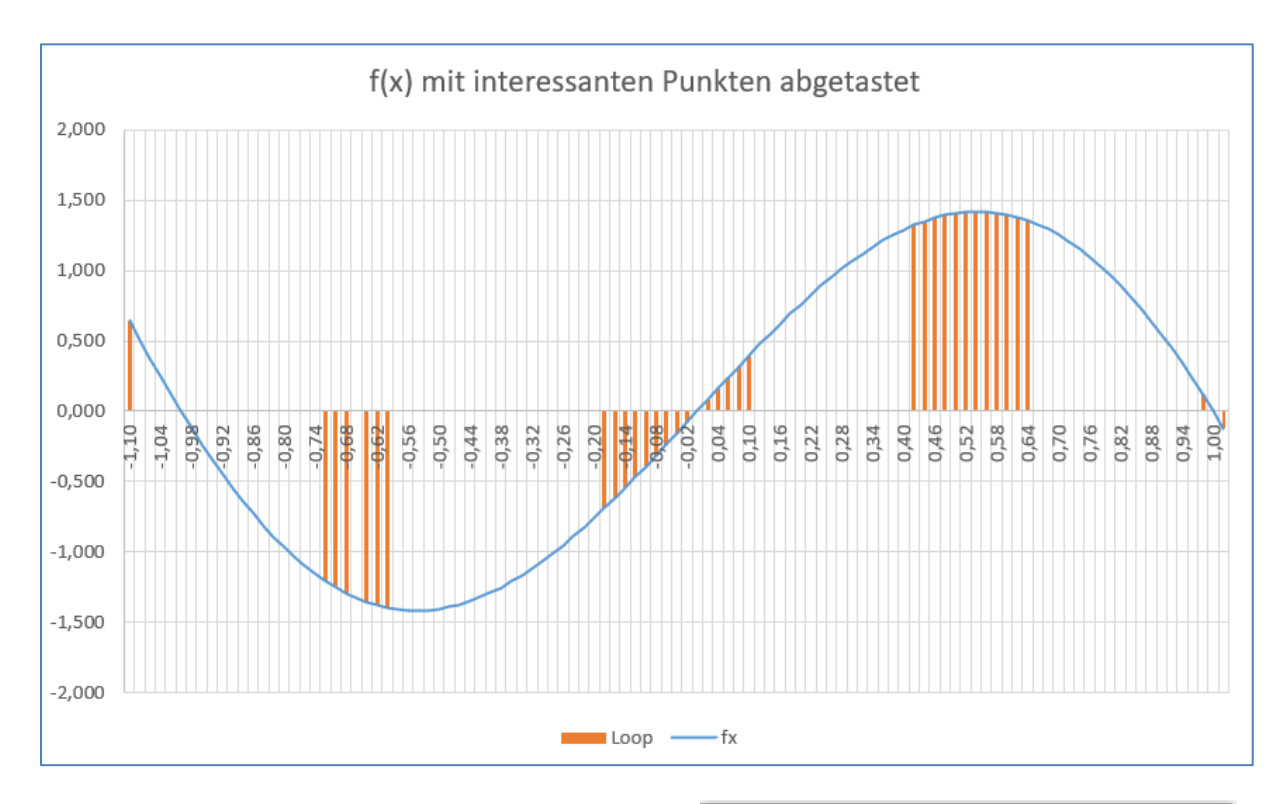

Die Funktionalitäten **Max/Min Bulk** approximieren die Intervalle über ein "wir-kennendie-wichtigsten-Punkte"-Verfahren.

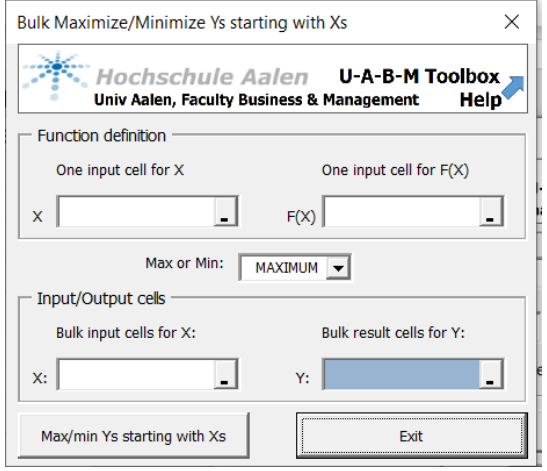

# <span id="page-5-0"></span>3 DESCRIPTION

Gegeben eine funktionale Abhängigkeit so die-

nen die obigen Funktionalitäten dazu ein Maximum oder ein Minimum zu berechnen. Das erste Maximum bzw. Minimum wird dabei in Betracht gezogen, also die kleinsten x-Werte.

Dabei kann die funktionale Abhängigkeit eine analytisch definierte Funktion sein -- z.B.  $f(x)=x^2$  -- oder eine über mehrere Blätter oder gar Excel-Mappen verteilte Berechnung.

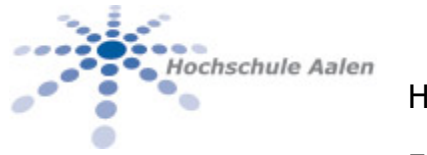

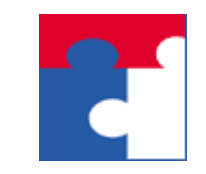

Fakultät für Wirtschaftswissenschaften

#### 4 OPTIONS / FLAGS

Eine Anleitung für den Einsatz des Programms: Die folgende Graphik beschreibt alle zur Verfügung stehenden Optionen für die Belegung der Parameter:

<span id="page-6-0"></span>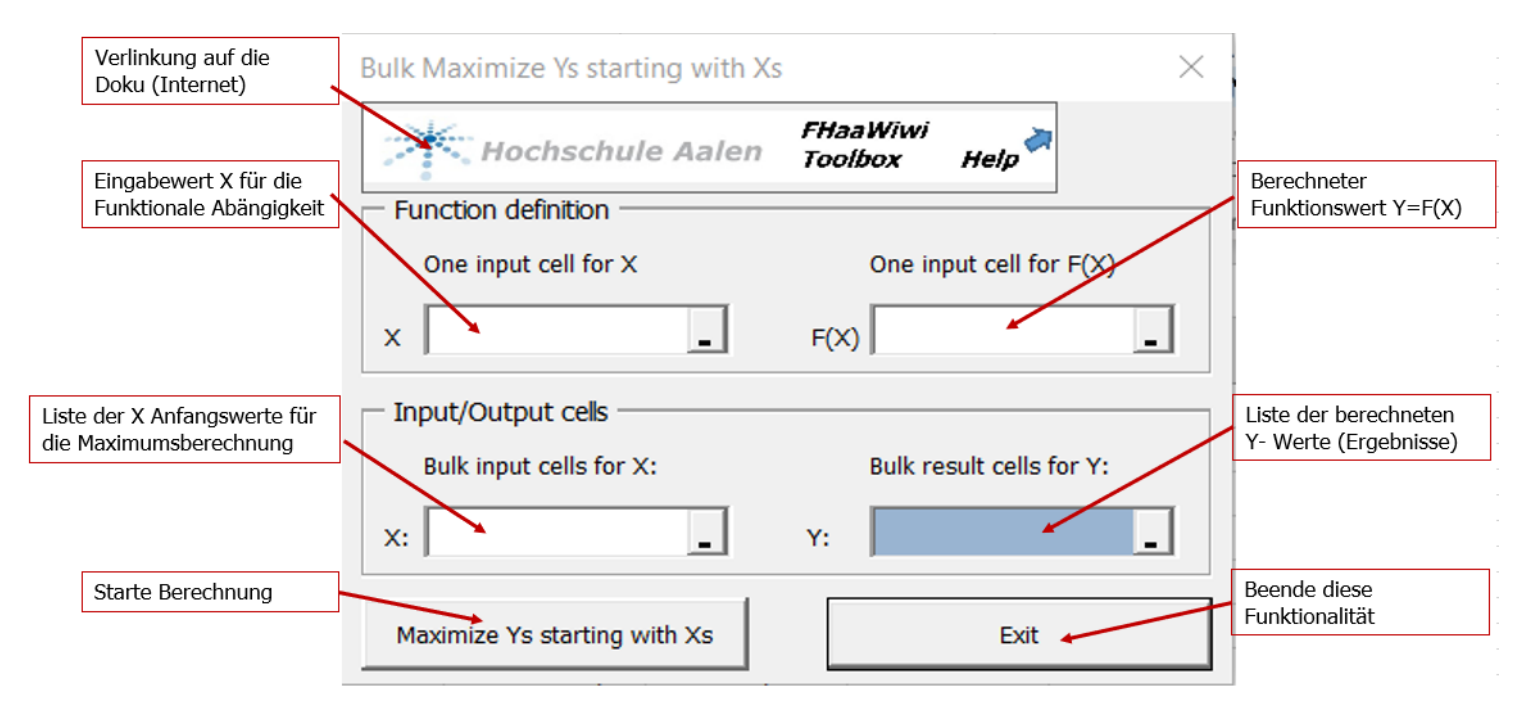

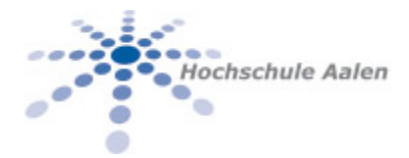

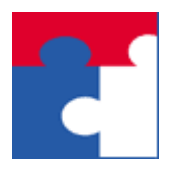

Fakultät für Wirtschaftswissenschaften

# <span id="page-7-0"></span>5 EXIT STATUS

Beschreibung möglicher Rückgabewerte und deren Bedeutung: Im normalen Betrieb gibt es ausgeschriebene Fehlermeldungen wie z.B.

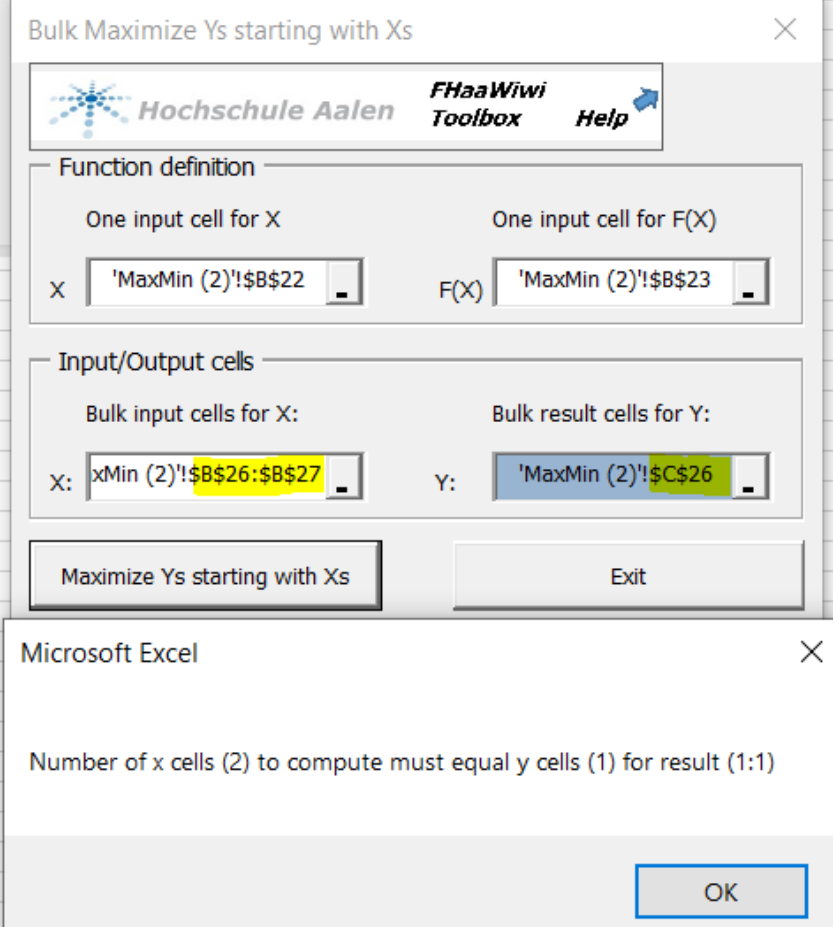

Im screenshot passt die Anzahl (2) der angewählten X-Werte nicht mit der Anzahl 1 der Maximumswerte. Für jeden Anfangswert von X muss eine entsprechende Y-Zelle für das berechnete Maximum oder Minimum vorliegen.

Interne Fehler werden fortlaufend nummeriert und zur Anzeige gebracht.

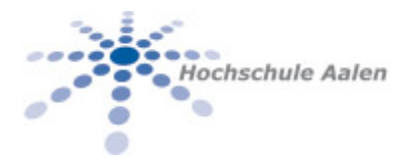

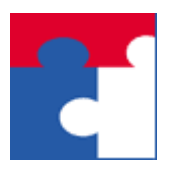

Fakultät für Wirtschaftswissenschaften

# <span id="page-8-0"></span>6 EXAMPLES

Einige Beispiele für die Benutzung.

#### <span id="page-8-1"></span>6.1 Bulk Maximum

Für die Funktion

$$
F(x) = (x-1) * (x-2) * x * (x+1) * (x+2)
$$

erhält man auf dem Intervall [-1,10, 1,10] mit den im Diagramm angezeigten interessanten Punkten

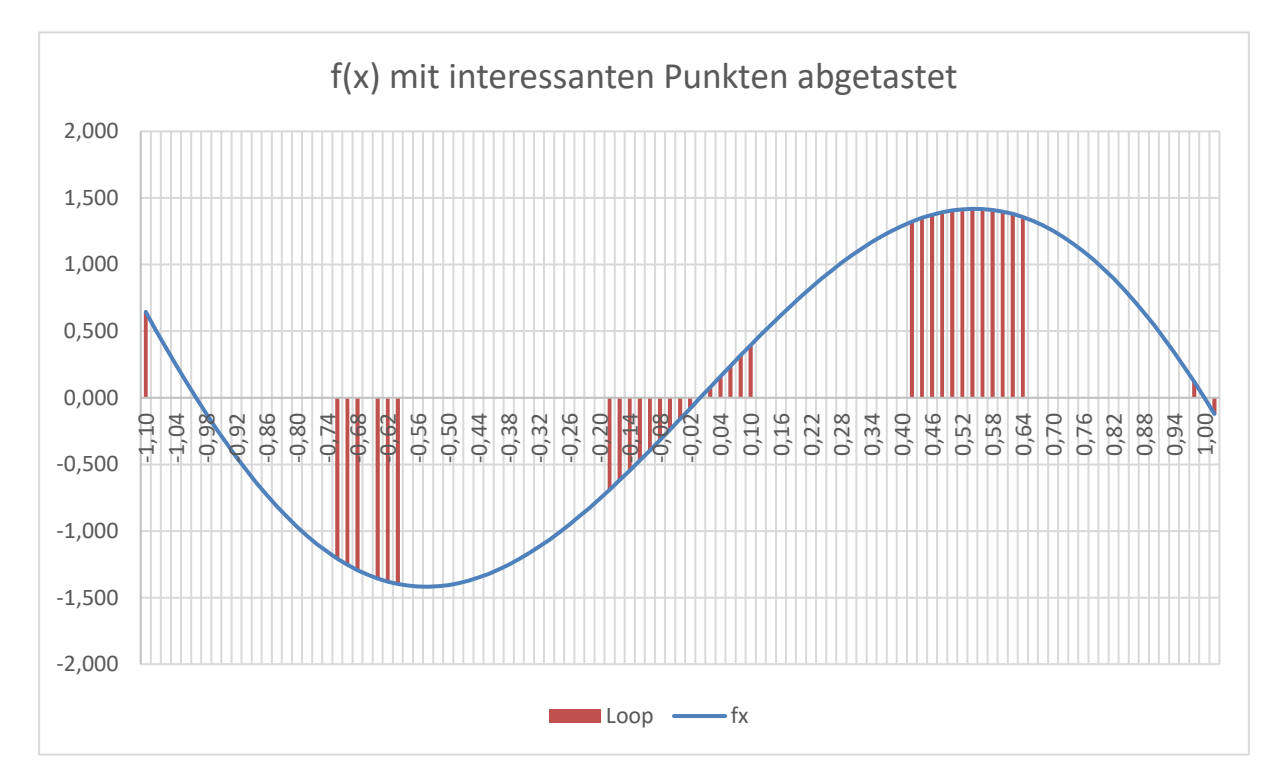

folgende Ergebnisse:

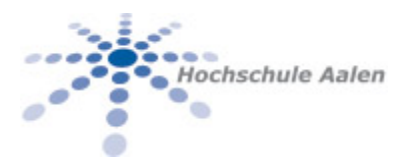

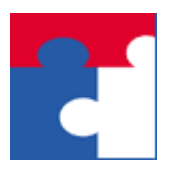

Fakultät für Wirtschaftswissenschaften

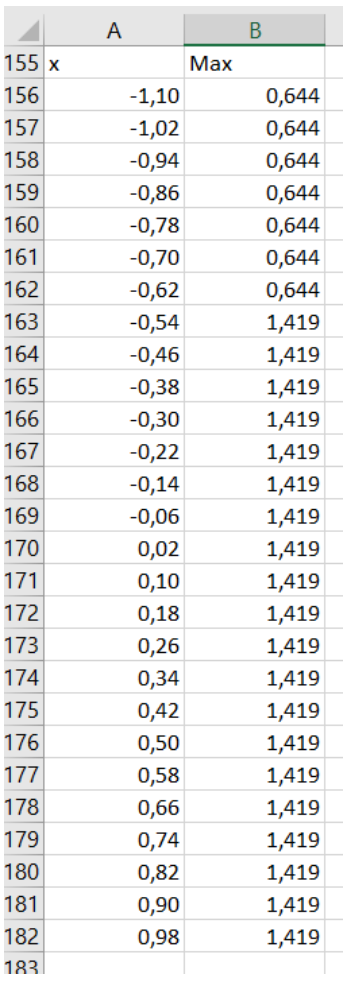

#### Wertetabelle Ergebnise eingetragen ins Funktionsdiagramm

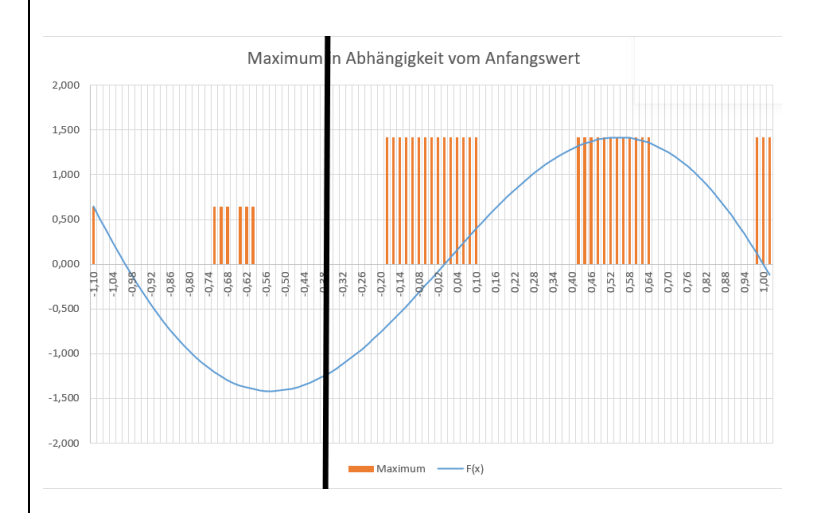

Man sieht, dass in Abhängigkeit vom Startwert zwei Kandidaten für das Maximum bestimmt wurden. Links von der eingezeichneten schwarzen Linie konvergiert das Suchverfahren zu 0,644… , rechts davon zu 1,419… .

In der Tabelle kann man dann mit einer Sortierung den Maximalen Wert herausfinden.

#### <span id="page-9-0"></span>6.2 Maximum Loop

Für die Funktion

 $F(x)=(x-1)*(x-2)*x*(x+1)*(x+2)$ 

erhält man auf dem Intervall [-1,10 , 1,10] in der Schrittweite 0,8 abgetastet folgendes Maximum: x=0,536…, y=1,419… .

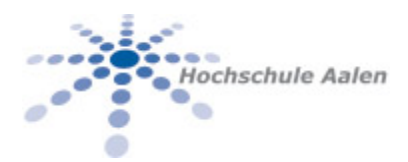

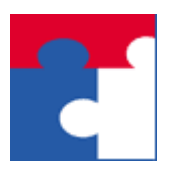

Fakultät für Wirtschaftswissenschaften

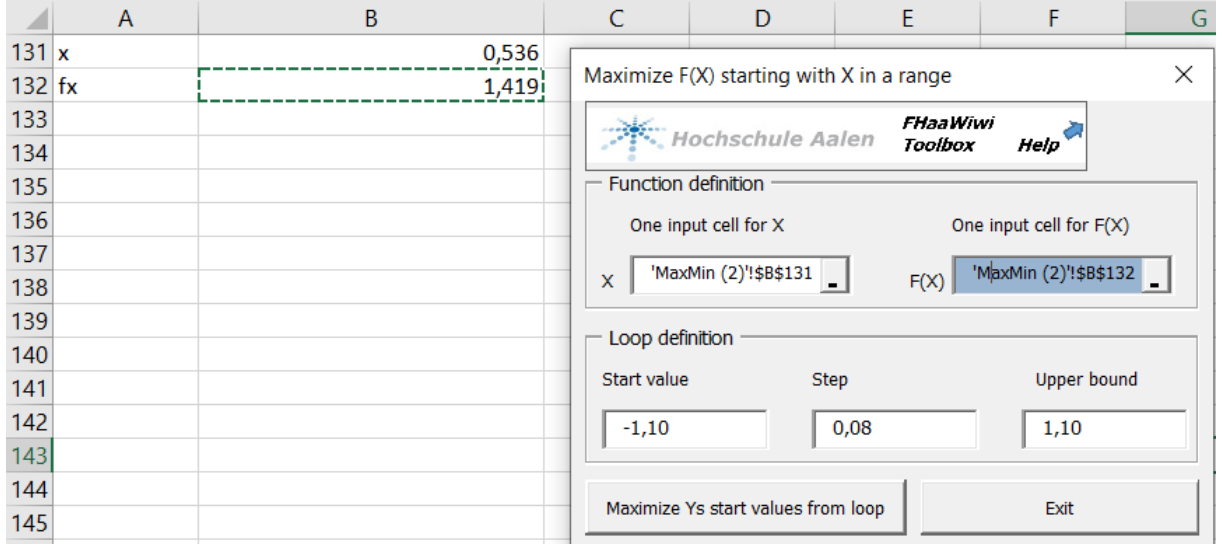

Das Ergebnis ist dieses Mal (im Vergleich zu BulkMax) insofern genauer, als dass auch der dazugehörige Wert x=0,536… zurückgerechnet wird.

Analysiert man die LoopMAx Funktionalität mit BulkMax, so erhält man folgendes Konvergenzverhalten:

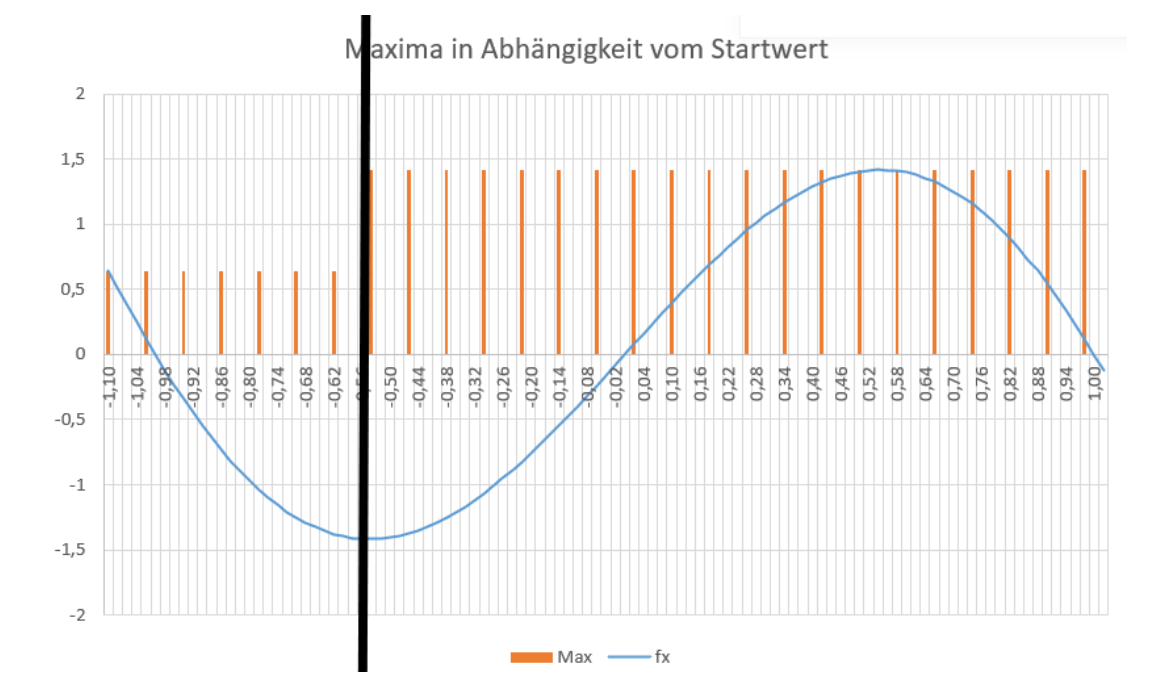

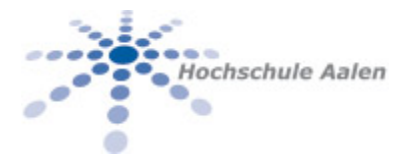

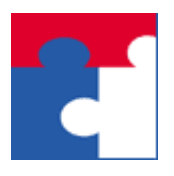

Fakultät für Wirtschaftswissenschaften

Für das schrittweise Abtasten des Intervalls ergeben sich mit den ermittelten Werten 2 Kandidaten für den Maximumspunkt. Je nachdem, ob man links oder rechts von der eingezeichneten Geraden starte erhält man einen bestimmen Maximumswert.

Die LoopMax Funktionalität ermittelt das globale Maximum und ermittelt auch den dazugehörigen x-Wert aus.

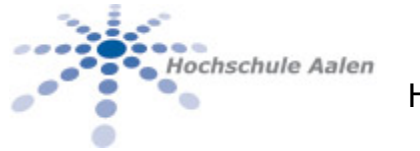

Fakultät für Wirtschaftswissenschaften

#### 7 SEE ALSO

Eine Liste ähnlicher oder verwandter Befehle oder Funktionen:

<span id="page-12-0"></span>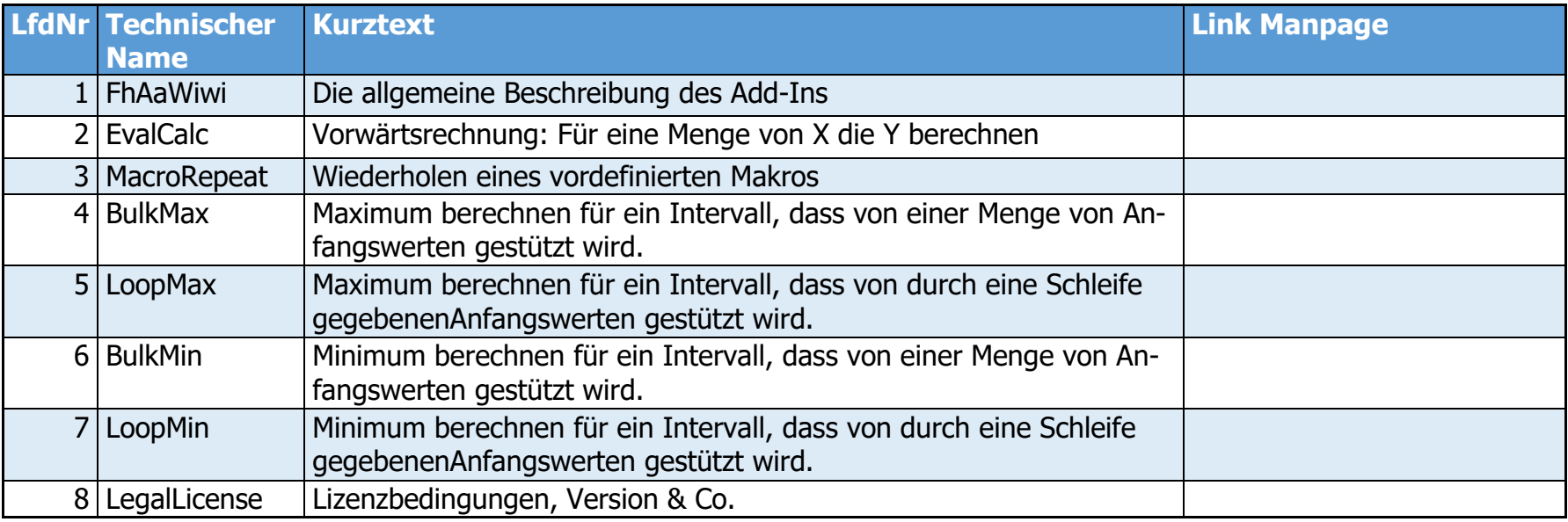

**R**